#### **В. К. Маркелов,**

*магистрант, ФГБОУ ВО «Ивановский государственный университет», Шуйский филиал, Россия, Шуя, e-mail: [v.a.l.e.m.a.r.k@yandex.ru](mailto:v.a.l.e.m.a.r.k@yandex.ru) ;*

## **О. А. Завьялова,**

*канд. пед. наук, доцент, доцент кафедры математики, информатики и методики обучения, ФГБОУ ВО «Ивановский государственный университет», Шуйский филиал, Россия, Шуя, e-mail: [ooolga30@gmail.com](mailto:ooolga30@gmail.com)*

# **ВСТРАИВАЕМЫЕ ОНЛАЙН-СРЕДЫ ПРОГРАММИРОВАНИЯ КАК КОМПОНЕНТ ДИСТАНЦИОННОГО КУРСА MOODLE ДЛЯ ОБУЧЕНИЯ МЕТОДИКЕ ПРЕПОДАВАНИЯ ПРОГРАММИРОВАНИЯ БУДУЩИХ УЧИТЕЛЕЙ ИНФОРМАТИКИ**

*Аннотация.* В статье рассматриваются возможности использования встраиваемых онлайн-сред программирования в дистанционном образовательном курсе системы дистанционного обучения Moodle, ориентированных на обучение преподаванию программирования на базе языка Python в школьном курсе информатики.

*Ключевые слова:* дистанционный образовательный курс, методика преподавания программирования, онлайн-среда программирования, Python, Moodle.

#### **V. K. Markelov,**

*Graduate student, Ivanovo State University, Shuya branch, Shuya, Russia, e-mail: [v.a.l.e.m.a.r.k@yandex.ru](mailto:v.a.l.e.m.a.r.k@yandex.ru) ;*

#### **O. A. Zavyalova,**

*Candidate of Pedagogical Sciences, Associate Professor, Associate Professor of Mathematics, Informatics and Teaching Methods Department, Ivanovo State University, Shuya branch, Shuya, Russia, e-mail: [ooolga30@gmail.com](mailto:ooolga30@gmail.com)*

## **EMBEDDED ONLINE PROGRAMMING ENVIRONMENTS AS A COMPONENT OF THE MOODLE DISTANCE LEARNING COURSE FOR TEACHING PROGRAMMING TECHNIQUES TO FUTURE COMPUTER SCIENCE TEACHERS**

*Annotation.* The article examines the use of embedded online programming tools in a distance learning course of the Moodle distance learning system, focused on teaching Python-based programming in a school computer science course.

*Key words:* distance learning course, programming teaching methodology, online programming environment, Python, Moodle.

На всех этапах существования отечественного курса школьной информатики линия «Алгоритмизация и программирование» неизменно является одной из его основных содержательных линий [1, с. 4]. При этом требования к процессу обучения программированию в школе постоянно повышаются.

Следовательно, без соответствующей профессионально-педагогической подготовки будущих учителей информатики невозможно обеспечение потребностей обучающихся в знаниях и умениях по программированию для их развития и деятельности в современной образовательной среде [3, с. 339]. При этом следует отметить проблемы, возникающие в рамках процесса подготовки бакалавров - будущих учителей информатики к обучению программированию в школе, к числу которых можно отнести как недостаточно высокий уровень владения навыками программирования, так и слабый уровень мотивации к изучению и в дальнейшем к обучению программированию в школе [2, с. 37].

Одной из актуальных задач, связанных с подготовкой будущего учителя информатики, является разработка электронной поддержки процесса подготовки бакалавров обучению программированию, в качестве которой может выступать дистанционный курс, созданный в системе дистанционного обучения Moodle, функционирующей на базе образовательного учреждения [6, с. 340]. При этом в качестве основного учебного языка может использоваться Python, его простой синтаксис и низкий порог входа позволяют учащимся быстро освоить базовые алгоритмические структуры и акцентировать основное внимание на оттачивании навыков программирования [4, с. 96].

Можно ли организовать обучение программированию в распространенной в вузах СДО Moodle? Как реализовать демонстрацию работы языка программирования Python в интерактивном и программном режимах? Ведь специальные элементы или ресурсы в СДО Moodle для этого отсутствуют, в отличии, например, от платформы Stepik. Для решения этой проблемы могут использоваться как офлайн-среды программирования, требующие установку программы на компьютер (IDLE Python) участниками курса, так и онлайн-среды программирования, расположенные на сторонних сайтах (Online Python, JDoodle Online Python 3 IDE).

Для демонстрации программ, написанных на языке Python, непосредственно в системе обучения Moodle. дистанционного можно использовать встраиваемые среды программирования. Под встраиваемыми средами программирования будем понимать такие среды программирования, которые можно «встроить» на сайт посредством HTML-кода.

Рассмотрим возможности использования встраиваемых сред программирования на дистанционного образовательного курса «Основы методики обучения примере программированию на базе языка Python». Данный курс доступен в системе дистанционного обучения Ивановского государственного университета в режиме гостевого доступа по следующей ссылке: https://sdo.ivanovo.ac.ru/course/view.php?id=2789.

Элементы курса в Moodle, включающиеся в себя веб-страницы, позволяющие встраивать HTML-код, могут быть использованы для организации интерактивного учебного материала - это элементы «Страница», «Лекция», «Книга», «Задание». Рассмотрим три последних варианта, как наиболее эффективные для организации процесса обучения на курсе.

Одним из примеров встраиваемых сред программирования является Python Shell (https://console.python.org/python-dot-org-console). Данная среда программирования позволяет работать с Python в интерактивном режиме, в котором команды языка выполняются построчно. Таким образом, Python Shell может использоваться на первых занятиях обучения программированию при изучении основных арифметических операций (сложение, вычитание, умножение, деление, возведение в степень), а также для знакомства с простейшими командами для ввода и вывода данных в Python.

В качестве примера рассмотрим одну из страниц теоретического материала «Основы языка Python» (элемент курса «Лекция») (рис. 1). На данной странице представлена информация об интерактивном режиме среды разработки IDLE Python, а также об основных

21

арифметических операциях языка Python. Для работы в данном режиме слушатель курса может либо скачать среду разработки IDLE Python на свой компьютер, либо воспользоваться встраиваемой средой программирования Python Shell, чтобы найти значения выражений с использованием основных арифметических операций в Python.

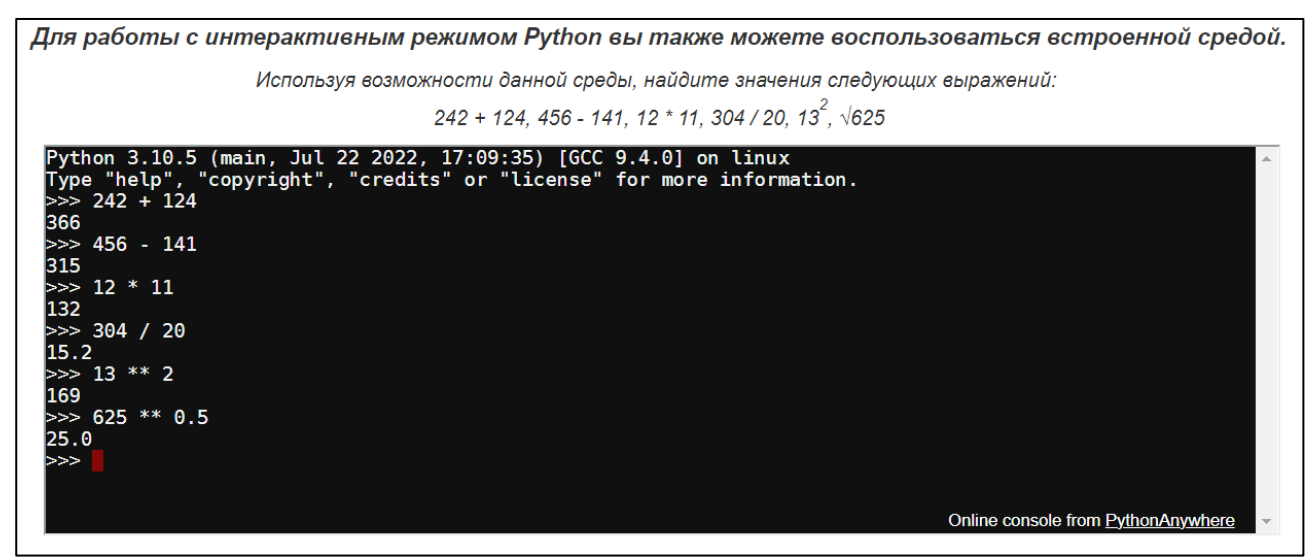

 $Puc.$  1. Встраиваемая среда программирования Python Shell в элементе дистанционного курса Moodle «Лекция»

Чтобы «встроить» данную среду программирования в элемент дистанционного курса «Лекция», в редакторе содержания страницы необходимо воспользоваться кнопкой «HTML»  $\overline{M}$ ввести  $\overline{B}$ поле редактирования следующий код:  $\langle$ iframe src="https://console.python.org/python-dot-org-console/" style="width: 100%; height: 300px;"></iframe>

Для написания программ обычно используется программный режим языка Python, который также доступен во встраиваемой среде программирования Trinket. Данная среда может использоваться как для написания и тестирования программ на языке Python, так и непосредственно для демонстрации их работы. В качестве примера рассмотрим практическое задание «Числовая последовательность», в котором необходимо написать программу, которая получает на вход 6 целых чисел х числовой последовательности и выводит на экран наибольший произведение чисел последовательности,  $\overline{M}$ наименьший элементы последовательности, количество чисел последовательности, которые делятся на 7. Помимо задания и критериев его оценивания, на странице представлено отдельное окно системы программирования, которое может использоваться для написания и тестирования программы к заданию без необходимости установки среды IDLE Python на компьютер (рис. 2).

Среда программирования Trinket также может использоваться для демонстрации работы программы. В качестве примера рассмотрим книгу «Примеры игровых диалоговых программ», в которой представлены примеры игровых программ, которые, с одной стороны, могут использоваться в качестве средства мотивации обучающихся к изучению программирования на базе языка Python, а с другой - применяться для обучения решению типовых задач раздела «Программирование» в соответствии с ФГОС основного общего образования. Особенность игровых диалоговых программ заключается в том, что результат их работы напрямую зависит от того, как игрок взаимодействует с этими программами [5, c. 82].

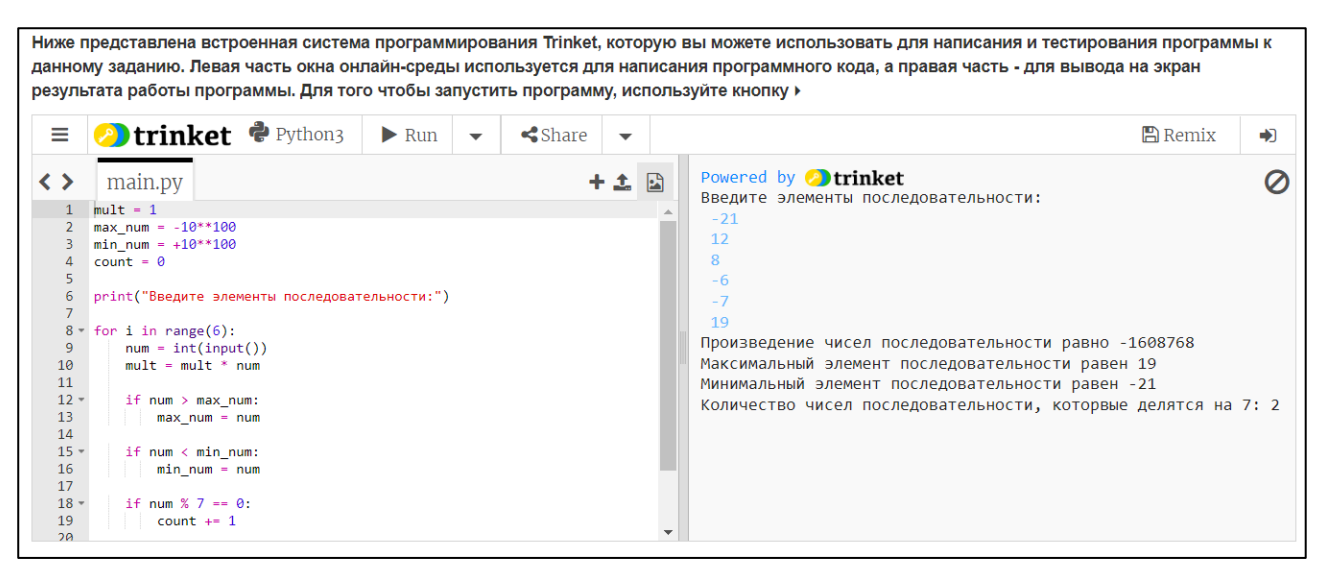

*Рис. 2.* Встраиваемая среда программирования Trinket в элементе дистанционного курса Moodle «Задание»

На рисунке 3 представлен пример игровой диалоговой программы «99», цель которой заключается в том, чтобы угадать число от 1 до 99, которое загадал компьютер, не более чем за 8 попыток. Данная программа реализует алгоритм обработки данных с использованием ветвлений и циклов, что является одной из типовых задач раздела «Программирование». Таким образом, данную игровую программу можно использовать как при изучении цикла с предусловием, так и при изучении сложных условий и каскадного условного оператора в языке Python.

| ОГЛАВЛЕНИЕ<br>1 Игровая программа «Текстовый квест»                                                                                                    | Примеры игровых диалоговых программ                                                                                                    | ⊲ ∆ |
|----------------------------------------------------------------------------------------------------|----------------------------------------------------------------------------------------------------|-----|
| 2 Игровая программа «Бросок игральных<br>кубиков»                                                                                                    | 3 Игровая программа «99»                                                                                                    |     |
| 3 Игровая программа «99»                                                                                                    | <b>Dtrinket</b> FRun                                                                                                    |     |
| $\begin{picture}(20,20) \put(0,0){\line(1,0){10}} \put(15,0){\line(1,0){10}} \put(15,0){\line(1,0){10}} \put(15,0){\line(1,0){10}} \put(15,0){\line(1,0){10}} \put(15,0){\line(1,0){10}} \put(15,0){\line(1,0){10}} \put(15,0){\line(1,0){10}} \put(15,0){\line(1,0){10}} \put(15,0){\line(1,0){10}} \put(15,0){\line(1,0){10}} \put(15,0){\line(1$<br><b>НАВИГАЦИЯ</b><br>В начало<br>- Личный кабинет<br>▶ Страницы сайта<br>• Текущий курс<br>Основы методики обучения<br>программированию на базе<br>• Участники<br>∌ Значки<br>Общее<br>Тема 1. Требования к обучению<br>программированию на<br>Тема 2. Методика обучения | Powered by <b>Detrinket</b><br>('>>> Угадайте число, которое я загадал, это ваша', 1, 'попытка!')<br>$<<$ Я думаю, что число n = 50<br>>>> MHOFO!<br>('>>> Угадайте число, которое я загадал, это ваша', 2, 'попытка!')<br>$<<$ Я думаю, что число n = 25<br>>>> MHOrol<br>('>>> Угадайте число, которое я загадал, это ваша', 3, 'попытка!')<br>$<<$ Я думаю, что число n = 12<br>>>> MHOrol<br>('>>> Угадайте число, которое я загадал, это ваша', 4, 'попытка!')<br>$<<$ Я думаю, что число п = 6<br>>>> Угадал! |     |
| программированию на базе<br>Тема 3. Мотивация к изучению<br>программирования при                                                                                                    |                                                                                                    | ⊲ ∆ |

*Рис. 3.* Встраиваемая среда программирования Trinket в элементе дистанционного курса Moodle «Книга»

Рассмотрим особенности встраивания данной среды при решении различных методических задач ведущего курса.

Для того чтобы встроить Trinket в курс в качестве среды программирования для написания и тестирования программы, необходимо перейти на сайт<https://trinket.io/python3> , нажать на кнопку «Поделиться» и в появившемся меню выбрать пункт «Embed» (выделен зеленой рамкой). При этом окно редактора программы (выделено красной рамкой) следует оставить пустым (рис. 4).

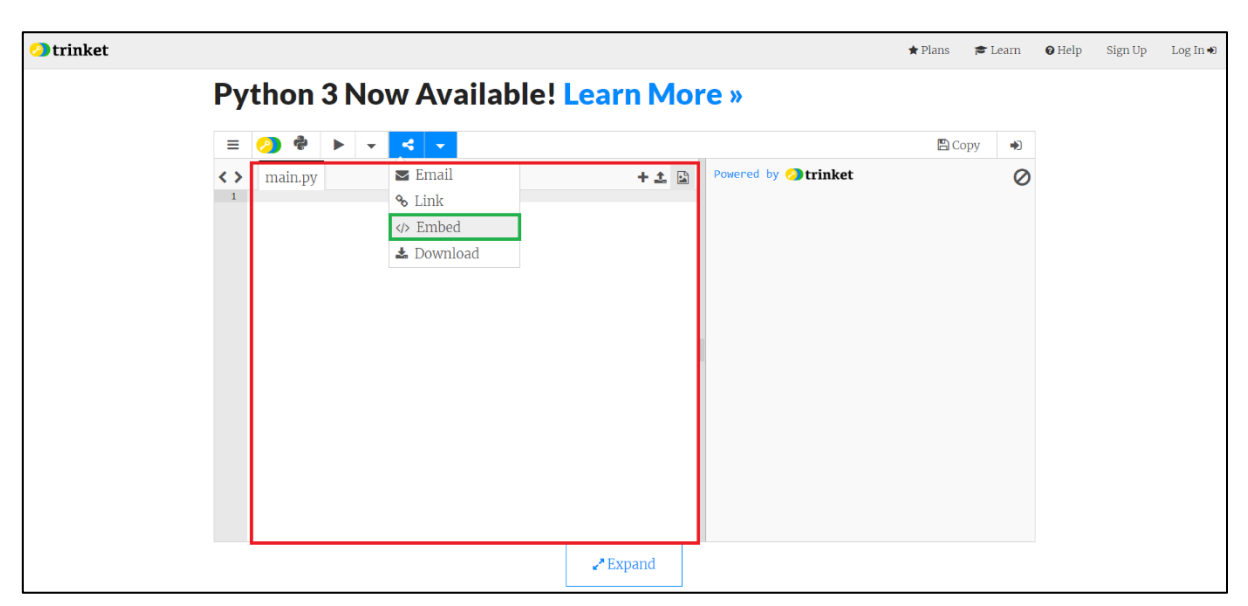

Рис. 4. Главная страница среды программирования Trinket

Если среда программирования Trinket встраивается в курс для демонстрации работы программы, в окне редактора программы необходимо написать её код. Однако следует отметить, что ссылка на готовую программу может быть доступна при просмотре исходного кода страницы, поэтому для того, чтобы у слушателей курса не было возможности посмотреть решение задачи, необходимо предварительно обфусцировать программу («запутать» код программы так, чтобы он не был доступен для анализа и понимания алгоритма его работы). Один из бесплатных обфускаторов для языка Python доступен по ссылке: https://development-tools.net/python-obfuscator/.

После этого появится поле «Embed this code on your side», из которого можно скопировать HTML-код для вставки в курс среды Trinket (для написания и тестирования программы). Чтобы добавить Trinket в режиме демонстрации работы программы, необходимо в первом выпадающем списке выбрать пункт меню «Run code only» («Запуск только кода программы»), а во втором выпадающем списке – пункт меню «Only show output» («Показывать только выходные данные программы»), а затем скопировать HTML-код на страницу курса аналогично тому, как это было описано ранее (рис. 5).

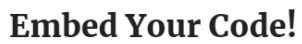

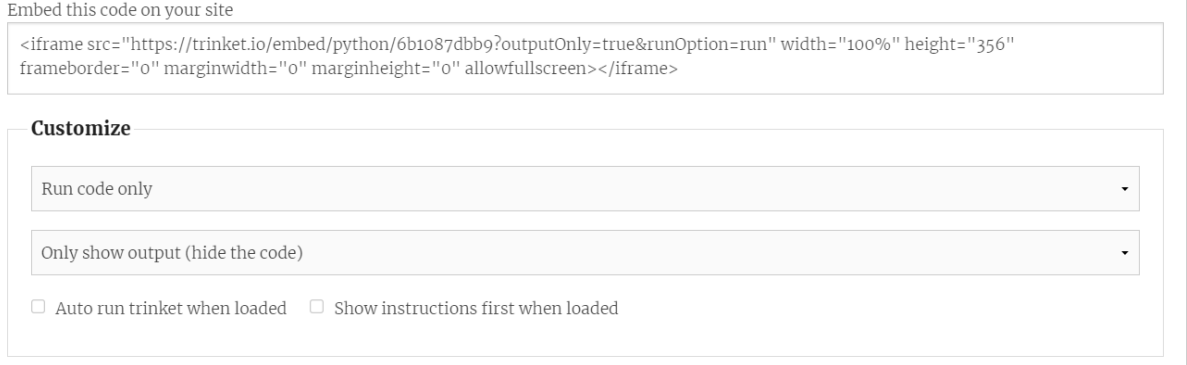

Рис. 5. Получение ссылки для встраивания системы программирования Trinket в дистанционный курс

Таким образом, встраиваемые среды программирования могут использоваться в рамках дистанционных образовательных курсов Moodle, ориентированных на обучение

преподаванию программирования, для демонстрации работы программ в интерактивном и программном режимах языка Python, а также в качестве встроенной среды программирования при выполнении практических заданий курса.

### *Список литературы*

1. Босова Л. Л. Как учат программированию в XXI веке: отечественный и зарубежный опыт обучения программированию в школе // Информатика в школе. 2018. № 6(139). С. 3–11.

2. Завьялова О. А., Маркелов В. К. Преподавание программирования в школе как барьер в профессиональном выборе будущего учителя информатики // Научный поиск: личность, образование, культура. 2022. № 2(44). С. 31–38.

3. Левченко И. В., Садыкова А. Р., Абушкин Д. Б. и др. Особенности подготовки по программированию будущих учителей информатики // Вестник Российского университета дружбы народов. Серия: Информатизация образования. 2021. Т. 18, № 4. С. 337–346.

4. Маркелов В. К., Завьялова О. А. Возможности языка Python 3.10 при обучении программированию в школе // Шуйская сессия студентов, аспирантов, педагогов, молодых ученых: материалы ХIV Международной научной конференции, посвященной Году науки и технологий Российской Федерации, 205-летию начала подготовки педагогов в Ивановской области, Москва-Иваново-Шуя, 06–07 октября 2021 года / отв. ред. А. А. Червова. Москва–Иваново–Шуя: Шуйский филиал федерального государственного бюджетного образовательного учреждения высшего образования «Ивановский государственный университет», 2021. С. 96–97.

5. Маркелов В. К., Завьялова О. А. Игровые диалоговые программы как инструмент мотивации к изучению программирования в школе // Современные тренды образования: материалы IV Всероссийской (национальной) педагогической научно-практической конференции, Шуя, 15–17 декабря 2021 года. Шуя: Ивановский государственный университет, Шуйский филиал, 2022. С. 81– 89.

6. Маркелов В. К., Завьялова О. А. Средства электронной поддержки как инструмент формирования профессиональных компетенций будущих учителей информатики в области преподавания программирования // Современное университетское образование: вызовы и проблемы, ценности и инновации, технологии и качество: сборник статей, Иваново, 24–25 ноября 2021 года. Иваново: Ивановский государственный университет, 2021. С. 333–342.